**Ogólne informacje** <sup>Ta instrukcja opisuje sposób wprowadzania przyczyn użycia</sup> ŚOR w programie Agrinavia.

## **Otwieranie notatek**

Po wprowadzeniu jakiegokolwiek zabiegu chemicznego w *Arkuszu pola* należy otworzyć **Notatki**

Są dwie drogi otwierania:

- **1.** Kliknięcie w polecenie **Notatki**
- *2.* Dwukrotne kliknięcie w obszar kolumny **P**. *Zawsze otwarte zostanie miejsce, w którym należy wprowadzić przyczynę użycia.*

*Adekwatnie do produktu, w którego wierszu została kliknięta komórka*

Notatki pojawią się w prawej części okna. Na dole widoczne są opcje Notatek, gdzie wybieramy którą notatkę chcemy dodać.

Dla opisu *Środków Ochrony Roślin* wybieramy zakładkę **Produkt**

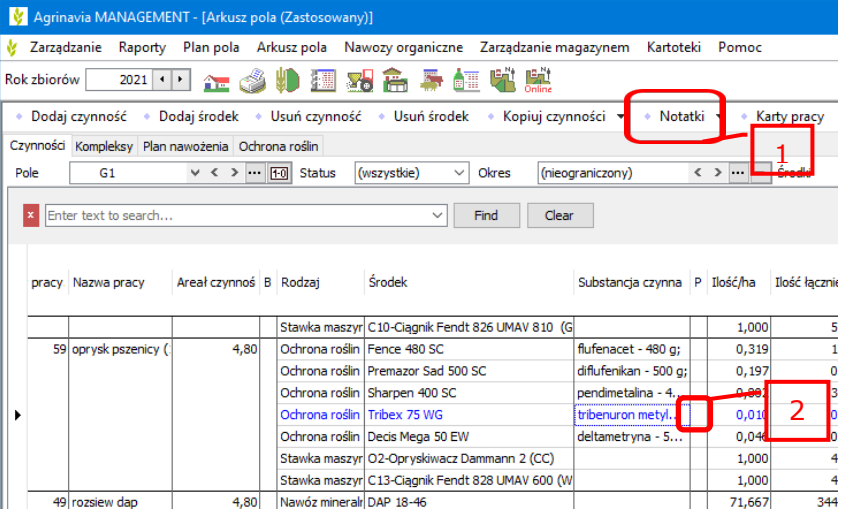

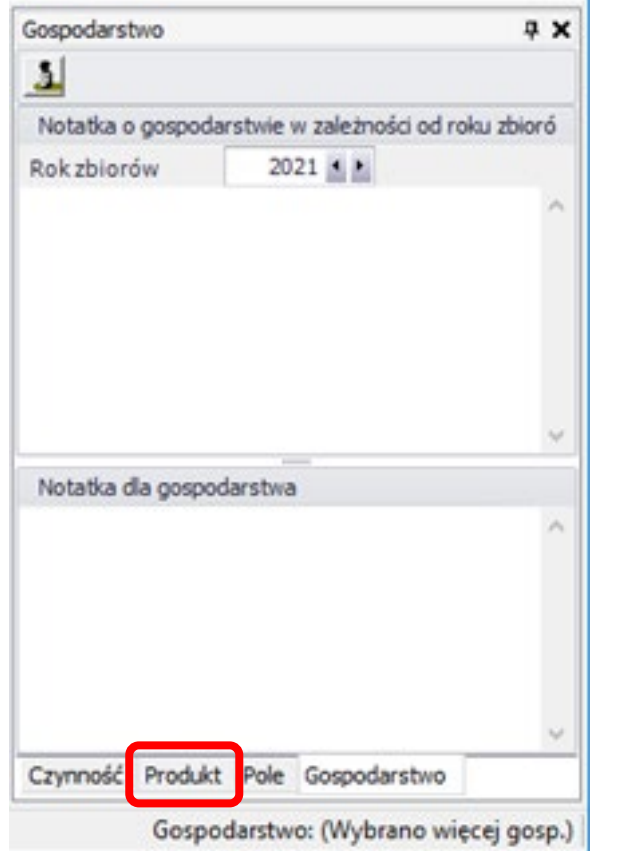

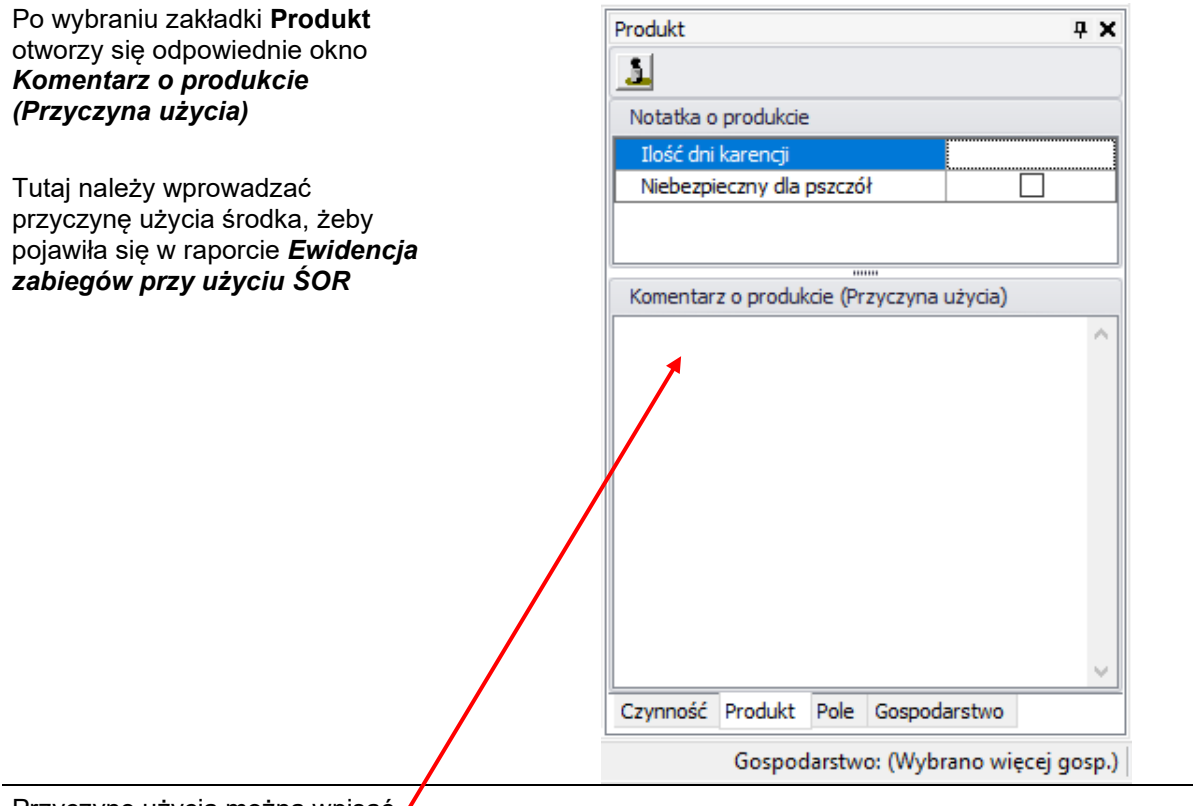

Przyczynę użycia można wpisać ręcznie w tym miejscu

## ALBO

Można skopiować ją z Etykiety środka (pojawi się po dwukrotnym kliknięciu w "Substancję czynną" w *Arkuszu pola*)

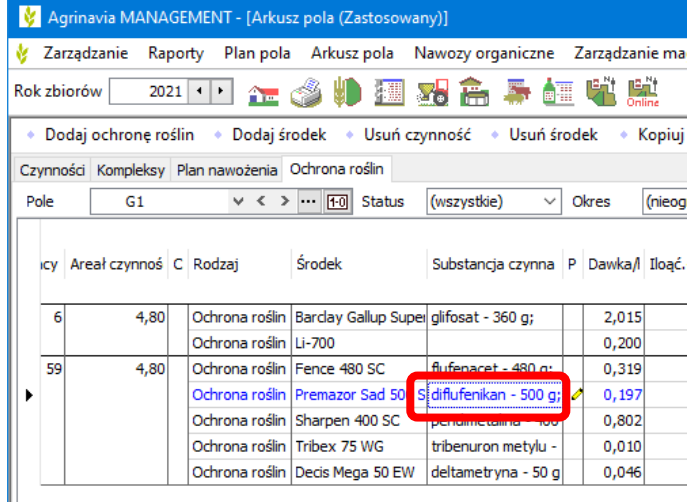

Diflufenikan pobierany jest głównie poprzez liście oraz częściowo przez korzenie chwastów.<br>Największy efekt chwastobójczy uzyskuje się stosując środek we wczesnych fazach rozwojowych<br>chwastów, to jest w czasie kiełkowania

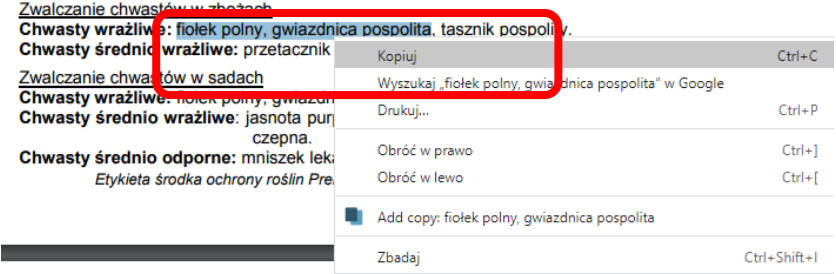

Najpierw zaznaczamy, następnie prawym przyciskiem myszy otwieramy opcje i wybieramy kopiuj

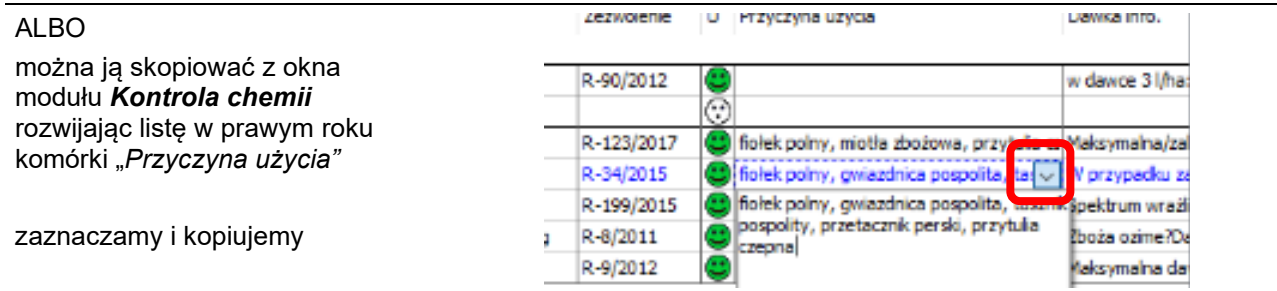

## **Wklejanie przyczyny użycia**

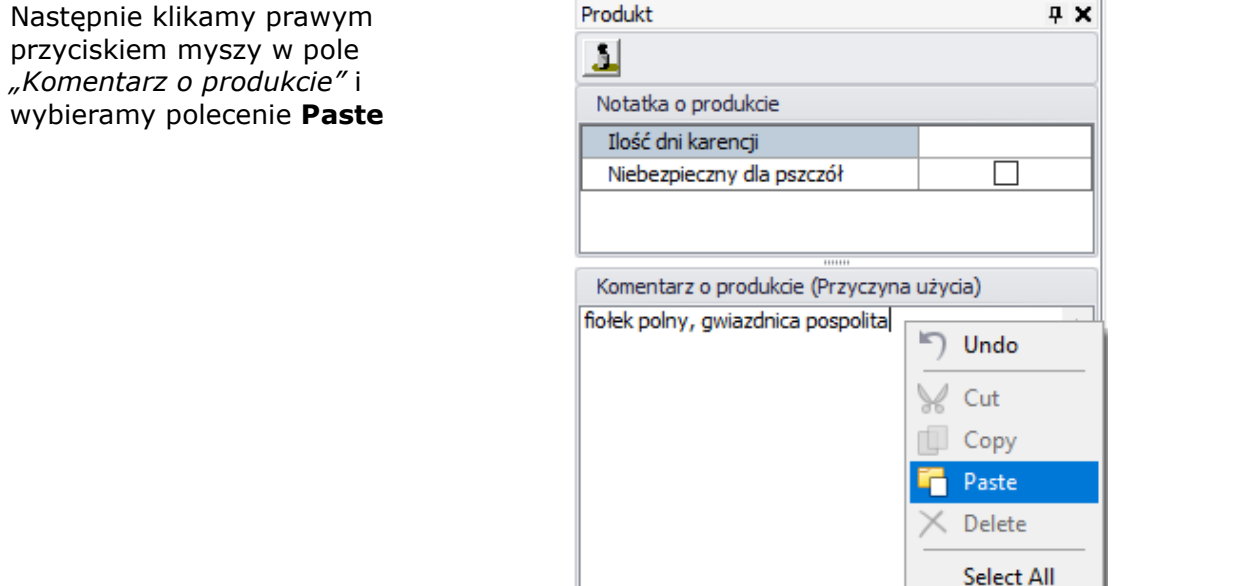

## **Potwierdzenie wpisu**

Jeśli stworzymy opis produktu czyli wprowadzimy przyczynę użycia, w kolumnie P pojawi się **żółty ołówek**

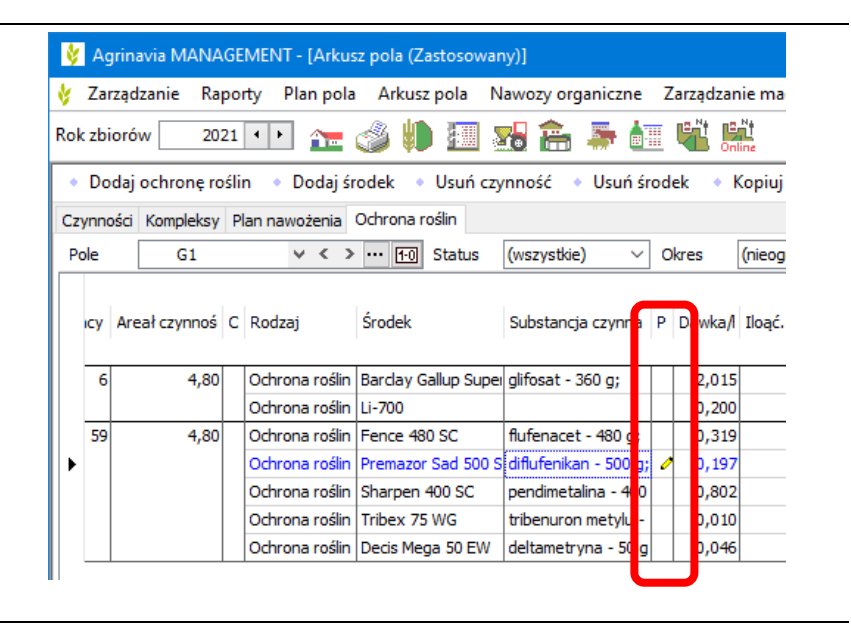